## **Questionnaire-Answered View**

You can quickly go back to the skipped questions containing the flag, comments, exceptions, or mitigation requests. In general, you can navigate to any question directly without requiring to use the **Next** or **Previous** links. In order to access the questionnaire-answered view, you will need to click on the area showing the count of questions, which is on the left-hand side of the questionnaire workspace. This view lists all the questions and details, such as the user who last answered the question, whether the question is answered, and which question has flag, comments, exception, mitigation, and requires resolution.

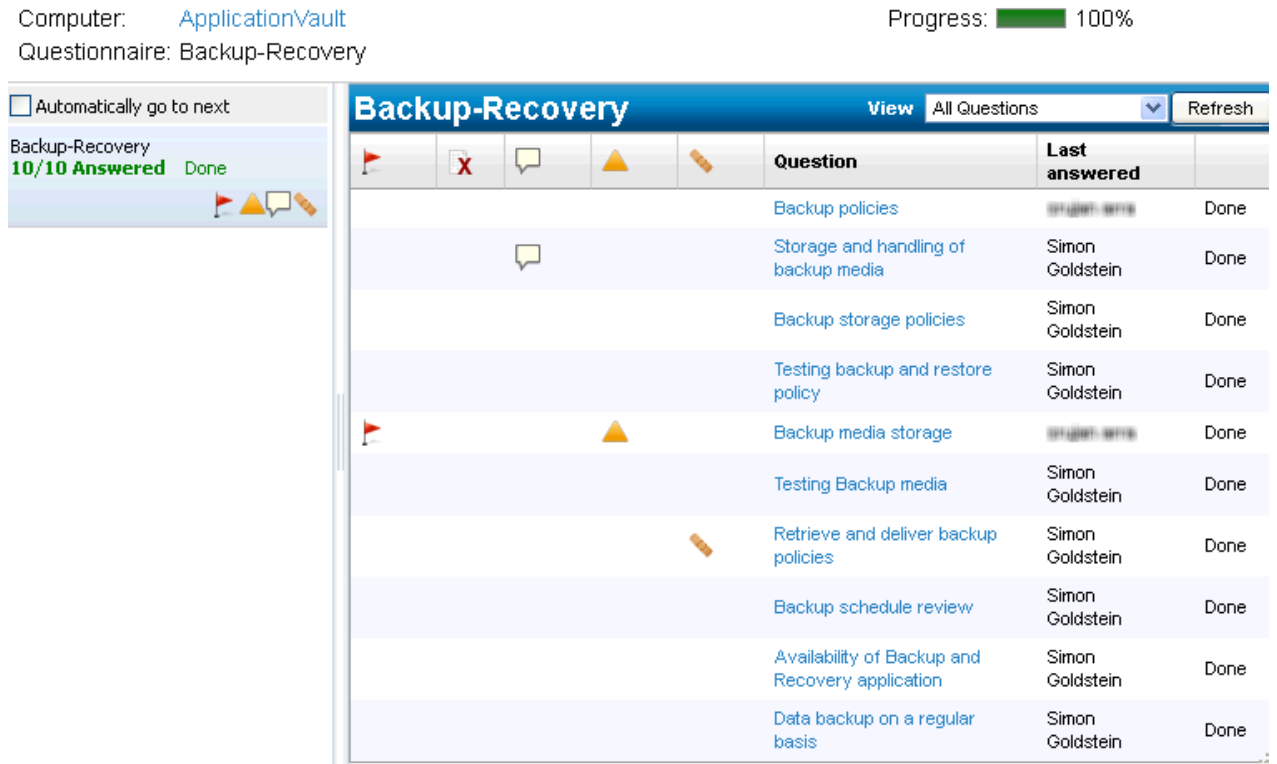

Also, a View drop-down list is provisioned so that it lets you filter the questions using the following criteria: All Questions, Forwarded Questions, Need More Evidence, Need More Information, and Others.